## **Przygotowanie filmów do przesłania na iTunes (GZ-HM335/GZ-HM334/GZ-HM330)**

Ustaw atrybuty EXPORT dla nagranych filmów, dodając oznaczenie "LIB.". Po ustawieniu atrybutów EXPORT, filmy można z łatwością zarejestrować na iTunes, używając na komputerze dołączonego oprogramowania.

*1* Wybierz tryb odtwarzania.

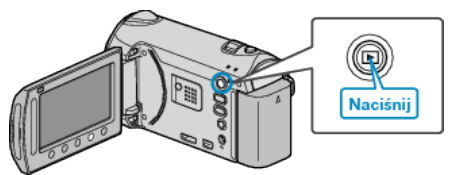

*2* Wybierz tryb filmu.

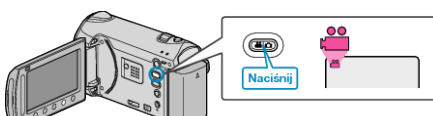

3 Naciśnij przycisk UPLOAD/EXPORT, aby wyświetlić menu "USTAW. PRZESYŁ."/"EKSPORT USTAWIEŃ".

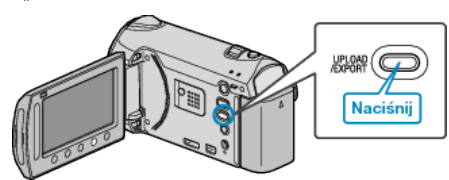

- 4 Wybierz "EKSPORT USTAWIEŃ" i dotknij przycisk <sup>@</sup>.
- **5** Wybierz żądany film i dotknij <sup>®</sup>.
- Na wybranym pliku pojawi się znak "LIB.". Aby usunąć znak "LIB.", ponownie dotknij  $@$ .
- Dotknij "SPRAW.", aby zaznaczyć wybrany plik.
- **6** Po wybraniu wszystkich plików, dotknij (m.
- Aby wyjść z tego ekranu, wybierz "TAK" i dotknij ®.

## **UWAGA:**

- Możesz nagrywać filmy w formacie iTunes ustawiając EXPORT przed rozpoczęciem nagrywania.
- Format nagranych filmów zmienia się po przesłaniu ich na komputer przy użyciu dołączonego oprogramowania.
- Pliki, które są zapisane w urządzenie nie zostaną zmienione.
- Oznaczenie "LIB." nie pojawia się na innych ekranach.

## **Przesyłanie przekonwertowanych filmów na iPod**

Możesz przesłać filmy iTunes korzystając z dołączonego oprogramowania "Everio MediaBrowser".

Zainstaluj oprogramowanie na swoim komputerze i podłącz do tego urządzenia.

- Szczegóły dotyczące wykorzystania tego oprogramowania znajdziesz w pliku pomocy.
- Szczegóły dotyczące przesyłania plików do iPod znajdziesz w pliku pomocy iTunes.

Problem z przesłaniem plików do iTunes:

Skorzystaj z "P&O", "Najnowsze informacje", "Pobierz informacje", etc. w "Kliknij, aby zapoznać się z informacjami o najnowszych produktach" w pliku pomocy dołączonego oprogramowania "Everio MediaBrowser".